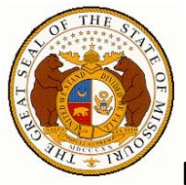

### **MISSOURI REDISTRICTING ONLINE MAPPING APPLICATION HELP**

Missouri Office of Administration

Division of Budget and Planning Redistricting Office

Room 1310, Jefferson State Office Building 205 Jefferson Street

Jefferson City, Missouri 65101

State Demographer: Matt Hesser – 573-751-9318

Web Map Development Contact: Kirk Webb – 573-526-5598

Revision Date: July 1, 2011

The toolbar consists of Legend, Bookmark, Find an Address, Identify, Measure, and Print tools. Click on a tool to open the window that allows you to utilize its functionality.

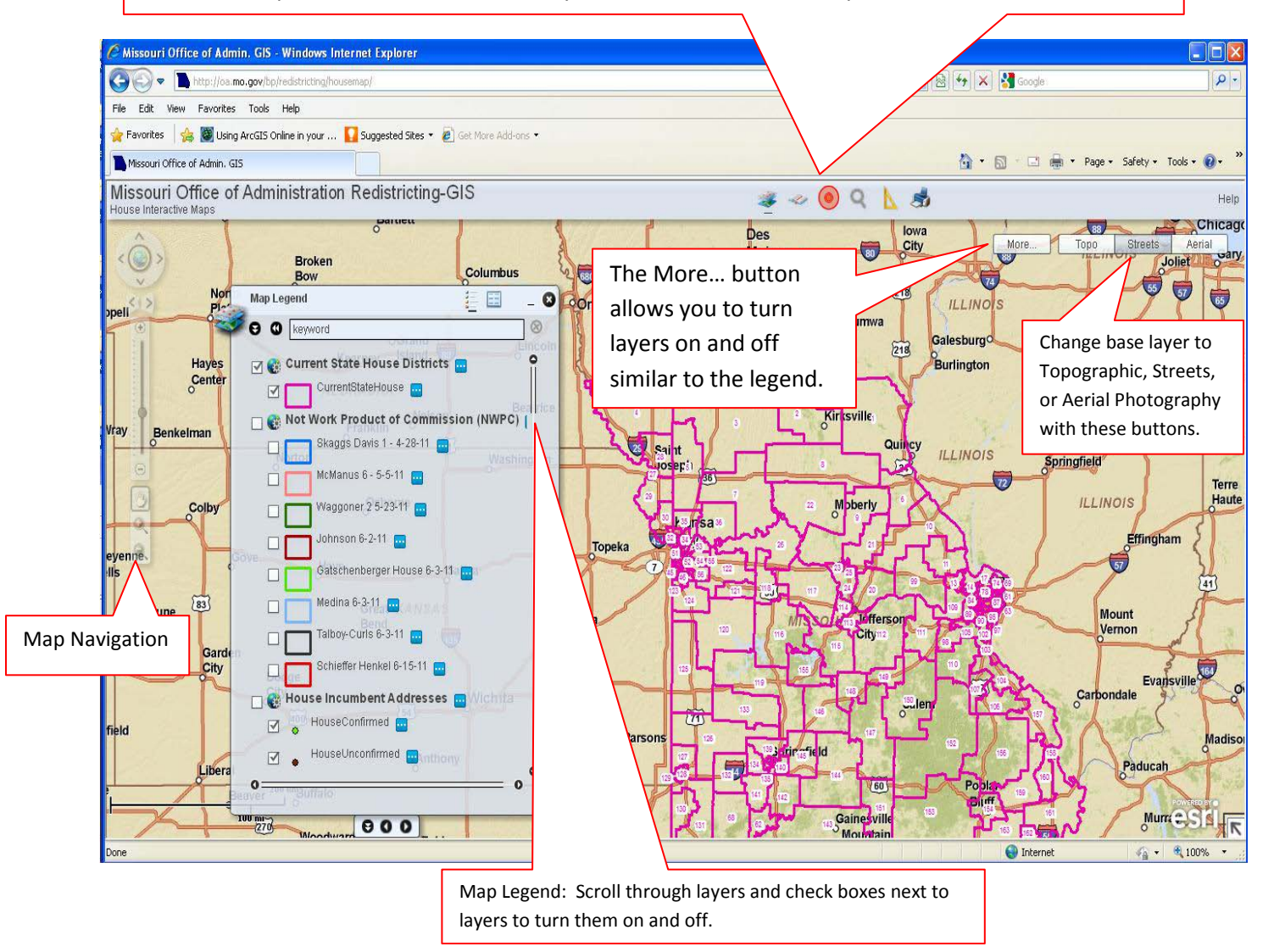

#### **Navigation Toolbar Information:**

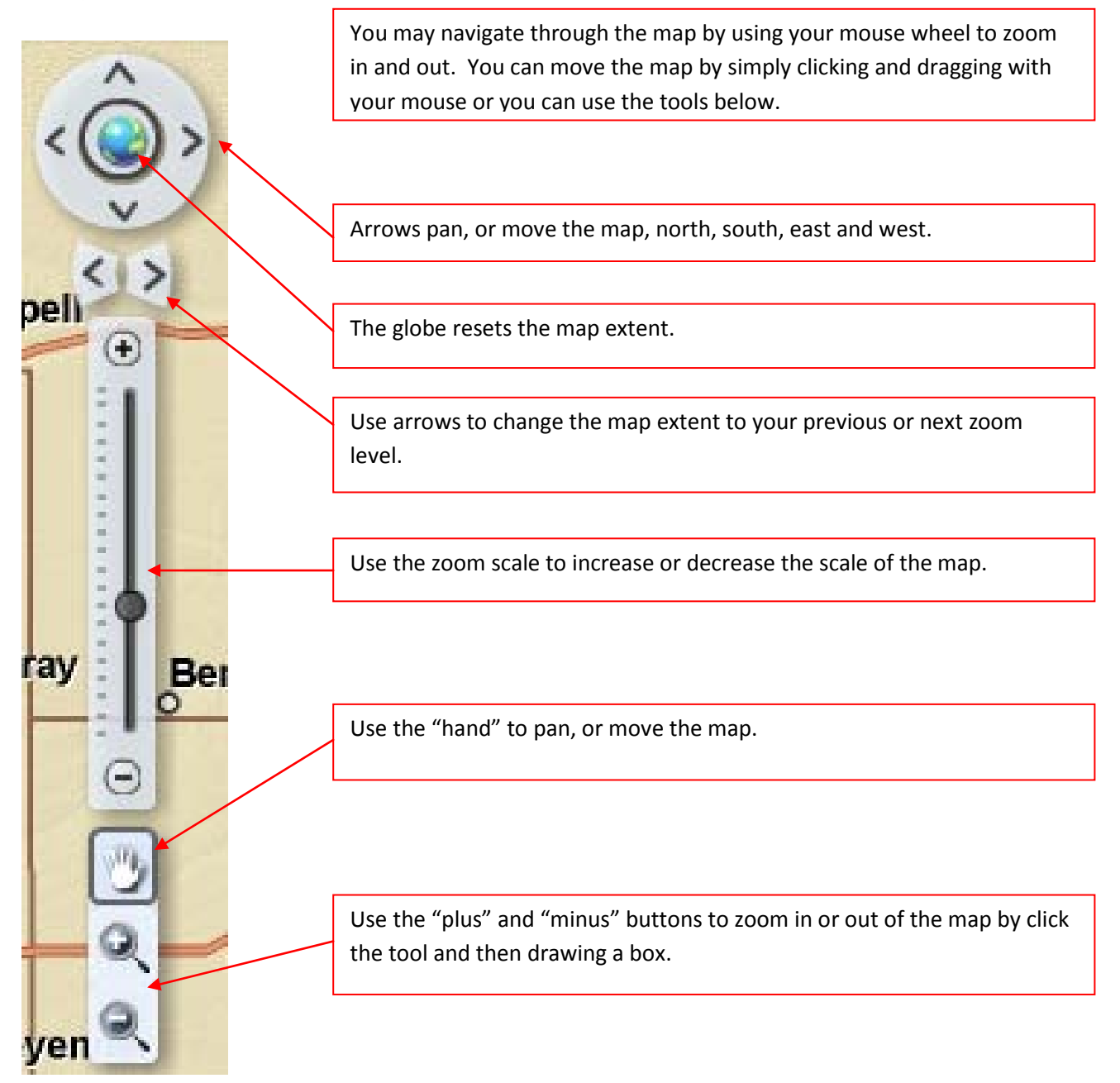

#### **Legend Tool:**

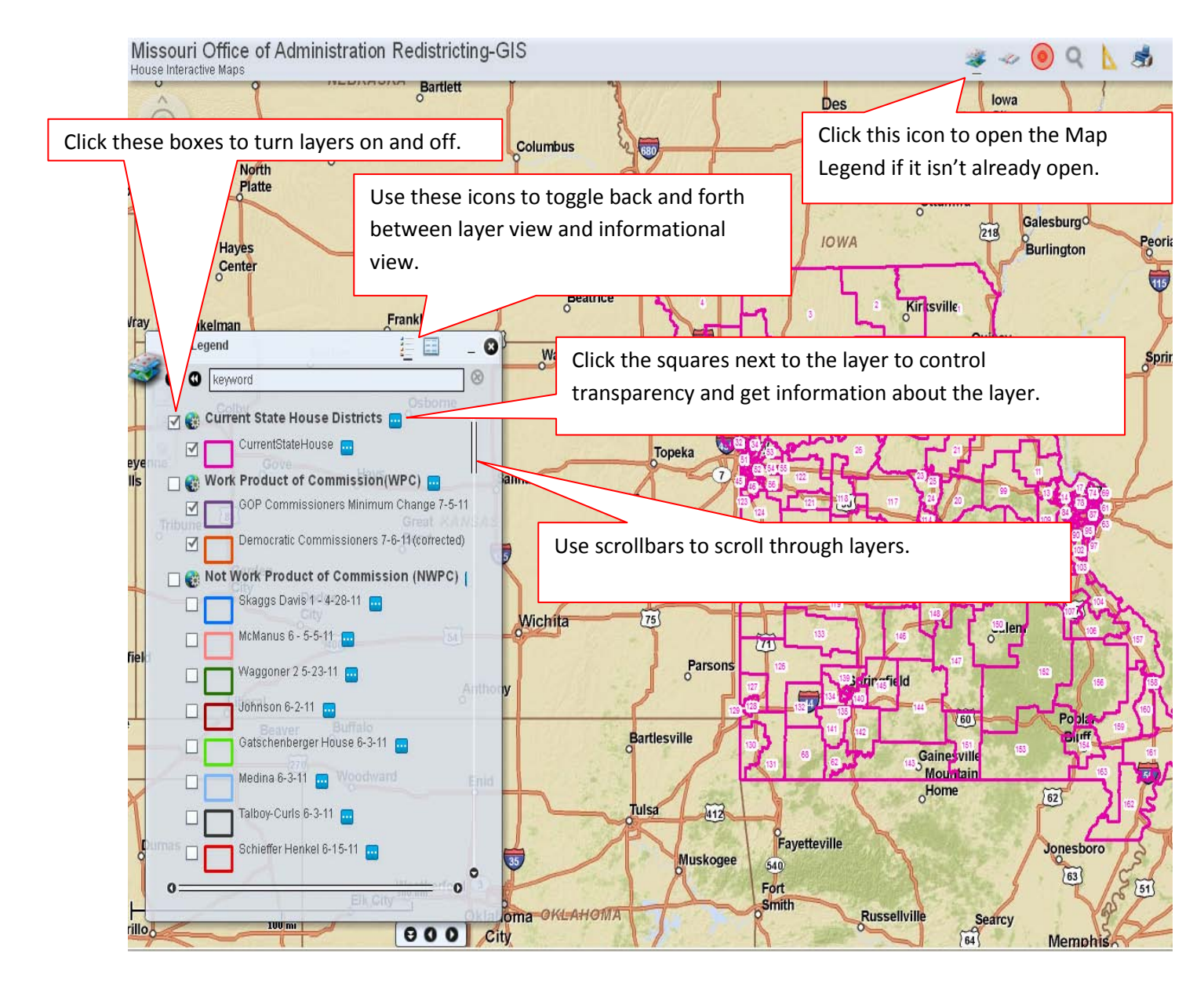

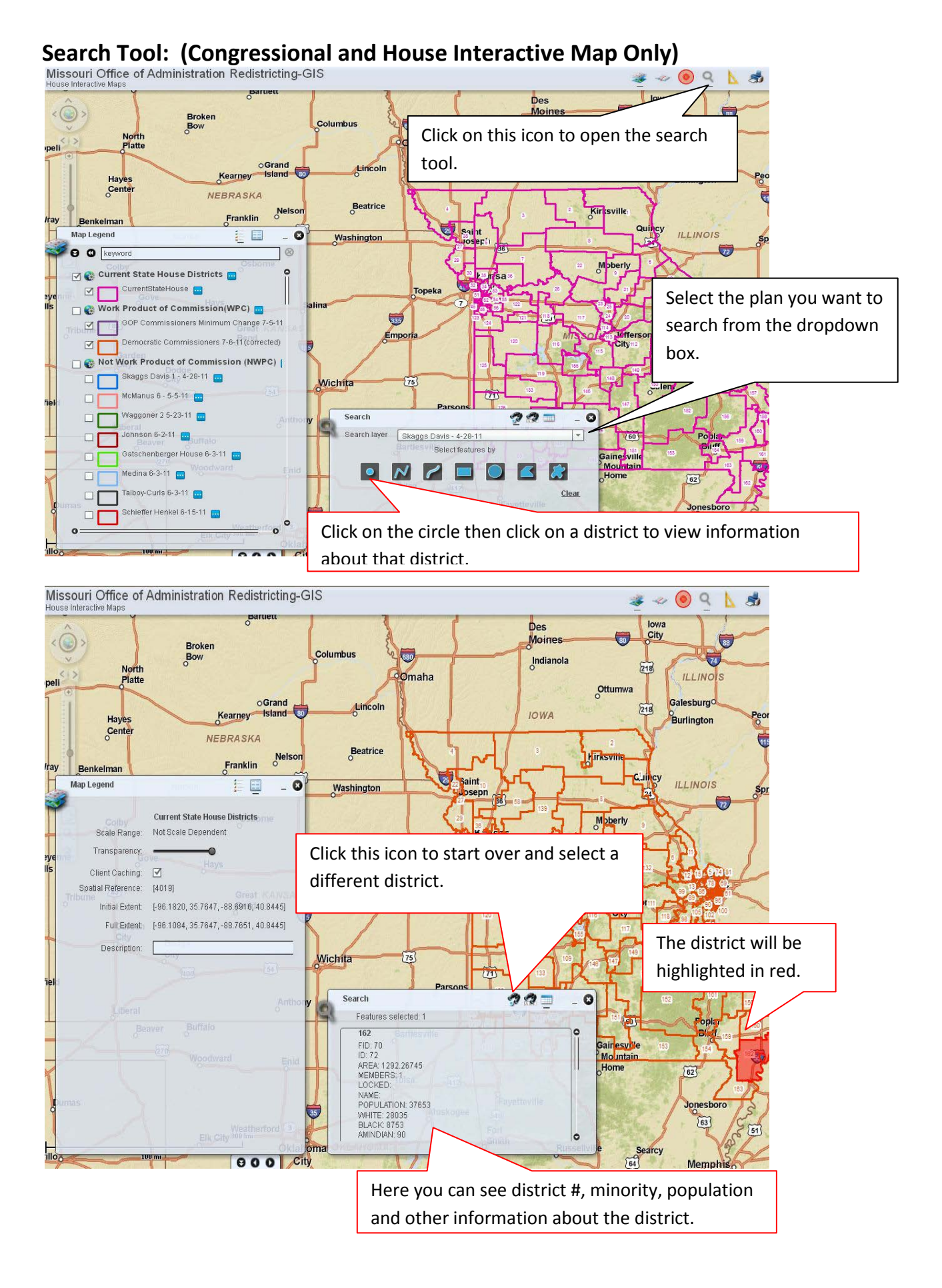

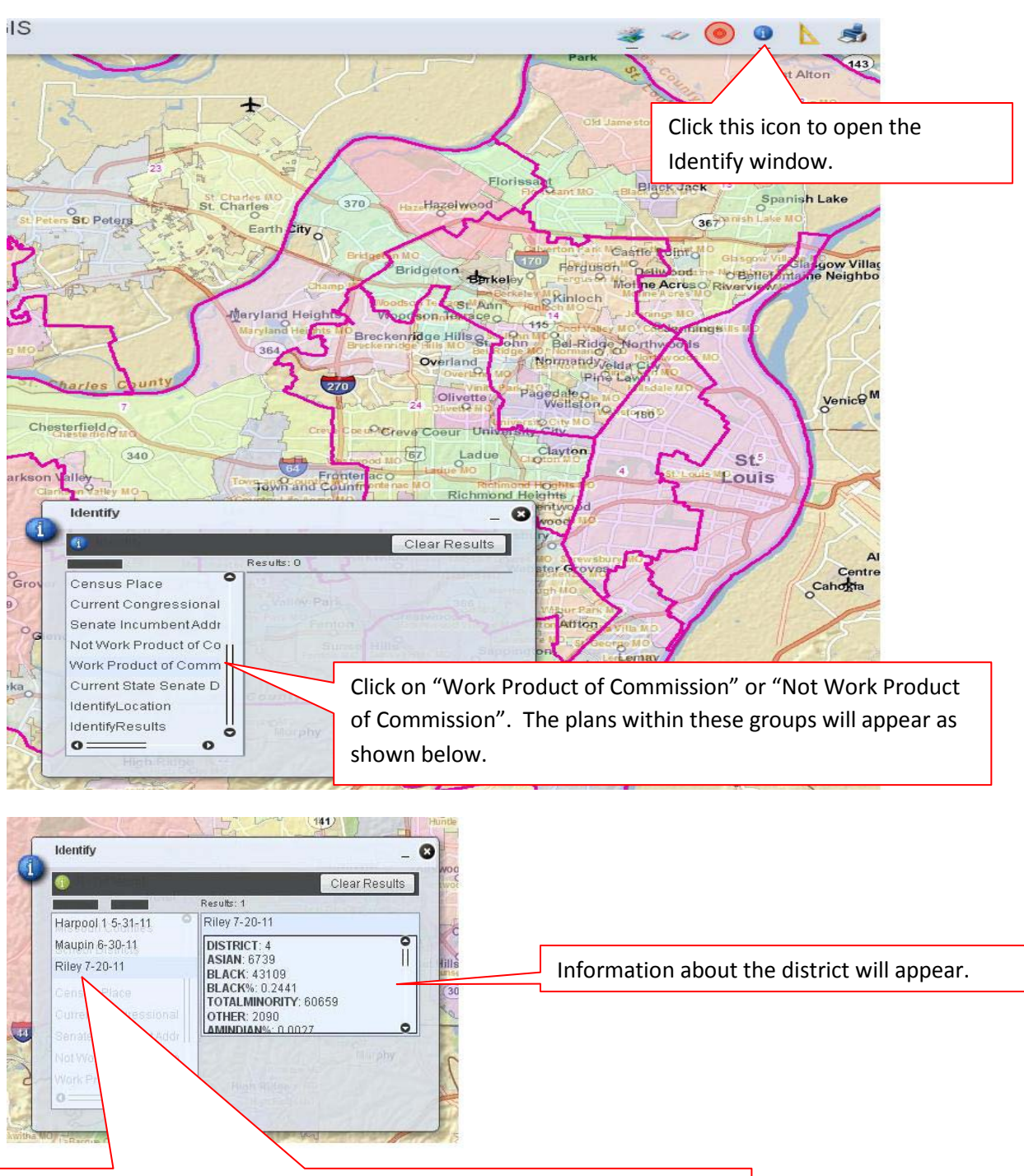

#### **Identify Tool: (Senate Interactive Map Only)**

Select a plan, click the green circle with the "i" in the upper left corner and select a district on the map.

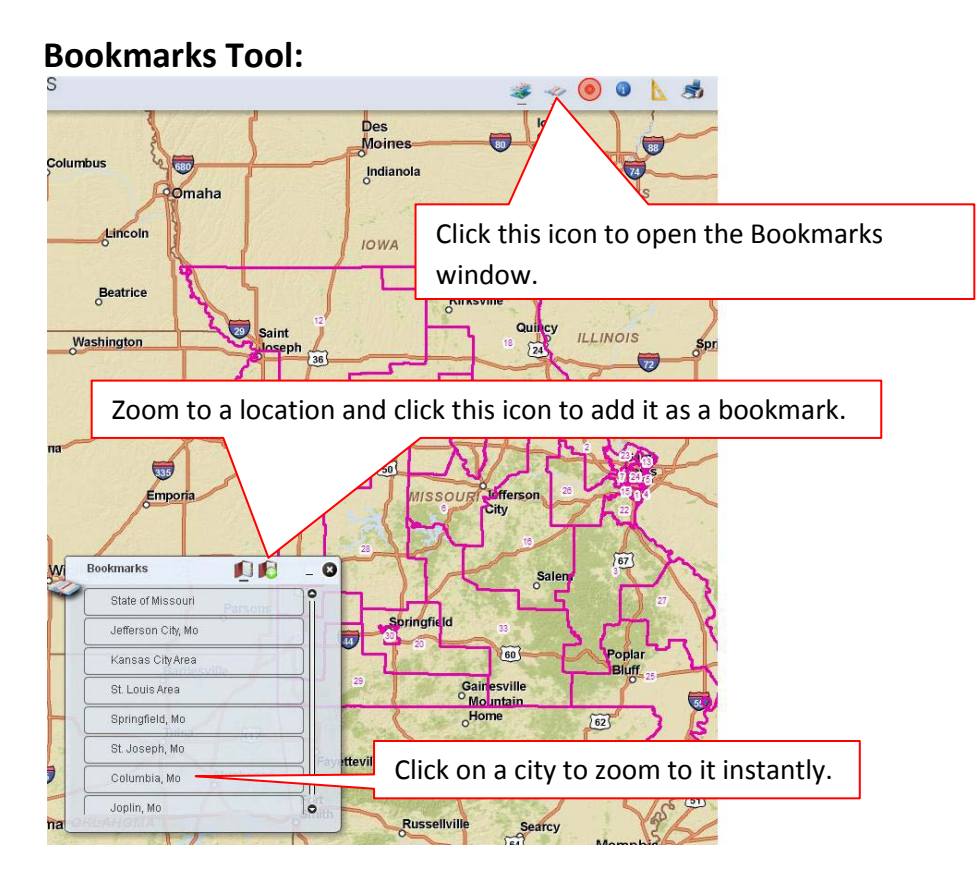

# **Find an Address Tool:**

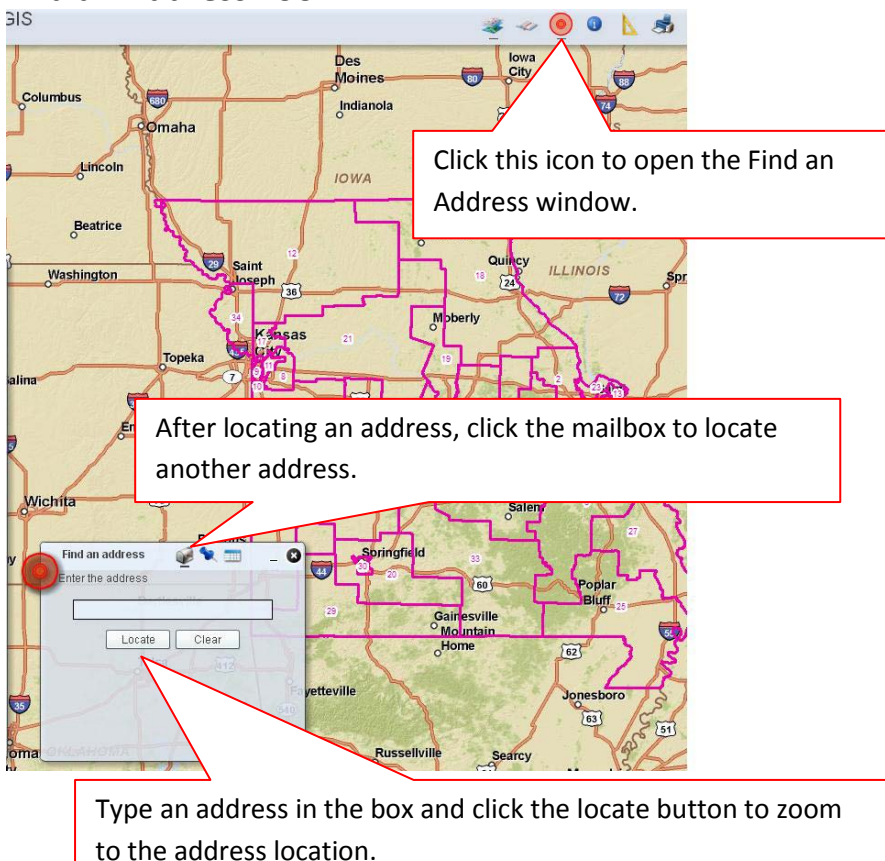

#### **Measure Tool:**

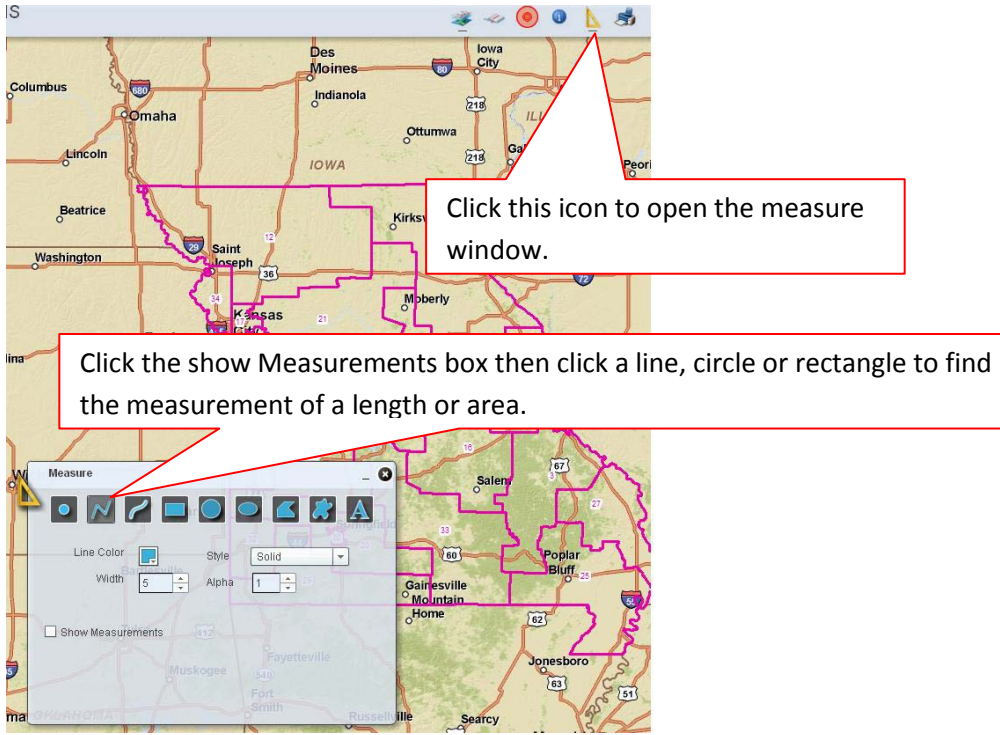

## **Print Tool:**

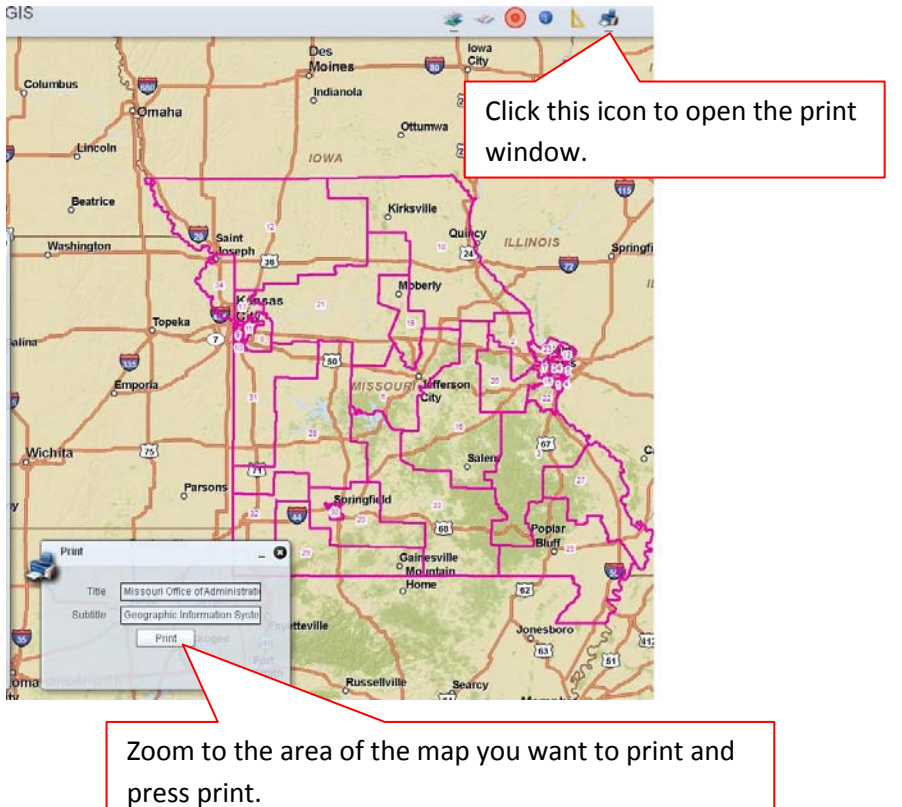

**Note: For best results set your printing preferences to landscape and print at larger sizes such as 11 x 17.**